## **ИННОВАЦИОННЫЕ ВОЗМОЖНОСТИ ПЕДАГОГИЧЕСКОГО ТЕСТИРОВАНИЯ: ФОРМЫ ТЕСТОВЫХ ЗАДАНИЙ В ПРОГРАММЕ ARTICULATE QUIZMAKER**

#### **И.В. Кролевецкая**

Факультет повышения квалификации преподавателей русского языка как иностранного Российский университет дружбы народов ул. Миклухо-Маклая, 6, Москва, Россия, 17198

Статья посвящена анализу возможностей программы Articulate QuizMaker для создания компьютерных тестов. Описаны формы тестовых заданий (задания в тестовой форме по В.С. Аванесову [1]), приводятся наглядные примеры по созданию тестов.

**Ключевые слова**: педагогическое тестирование, инновационные возможности, лингводидактическое тестирование, формы тестовых заданий.

В разные времена проблема контроля и оценки уровня знаний учащихся решалась по-разному. Современный учебный процесс вот уже в течение нескольких лет как-то не видится без тестовых заданий (заданий в тестовой форме по В.С. Аванесову[1]). В 21 веке происходит интенсивное внедрение компьютерных технологий в различные сферы нашей жизни. Уходит в прошлое необходимость «бумажного» тестирования. В помощь преподавателям предлагается большой выбор различных прикладных программ для упрощения работы с учащимися.

Одна из таких программ Articulate QuizMaker. На базе этой программы можно разрабатывать тесты различного типа и конфигурации, опросы и аттестационный контент в Flash-формате. В то же время она не требует от преподавателя специальных знаний в тонкостях программирования.

Программа имеет широкий набор возможностей. Можно быстро создавать базы вопросов с нужным количеством вопросов, включать в тест изображения, видео- и аудиофайлы, даже создавать сценарии, которые используют несколько видов медиа на одном экране одновременно или в заданной последовательности. Имеется возможность анимировать

объекты на экране и задавать время их появления простым перетаскиванием значка на временной ленте.

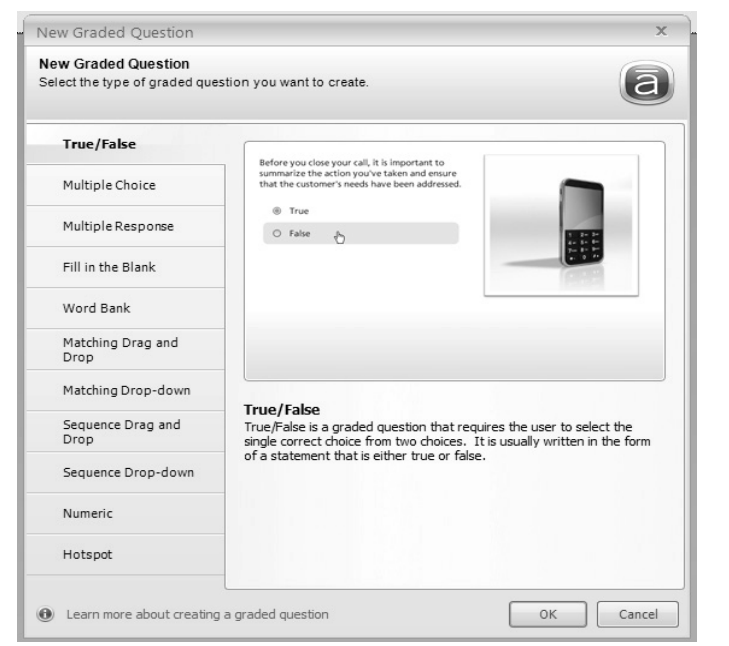

Articulate QuizMaker может предложить различные формы тестовых заданий:

True/False. Учащемуся необходимо ответить на вопрос «да» или «нет». Или определить истинность или ложность предлагаемого утверждения.

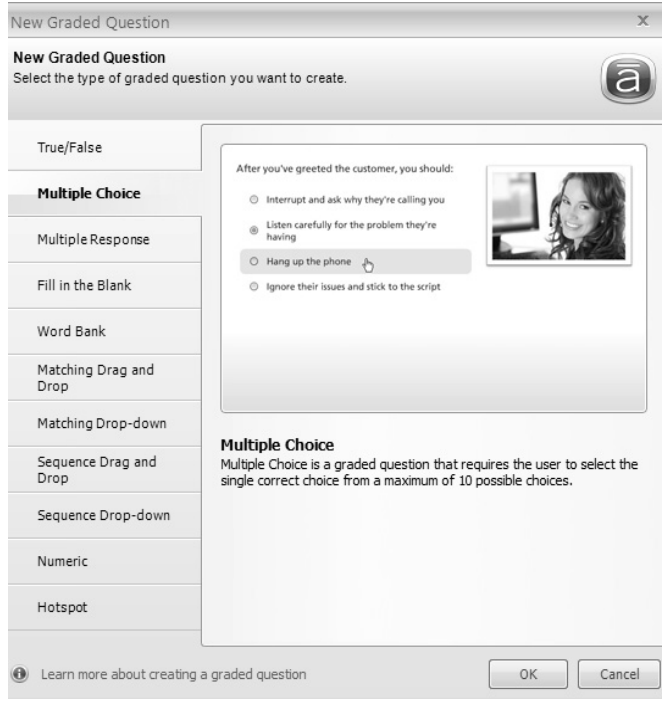

Multiple Choice. Учащийся должен выбрать один правильный ответ из нескольких вариантов (максимум 10).

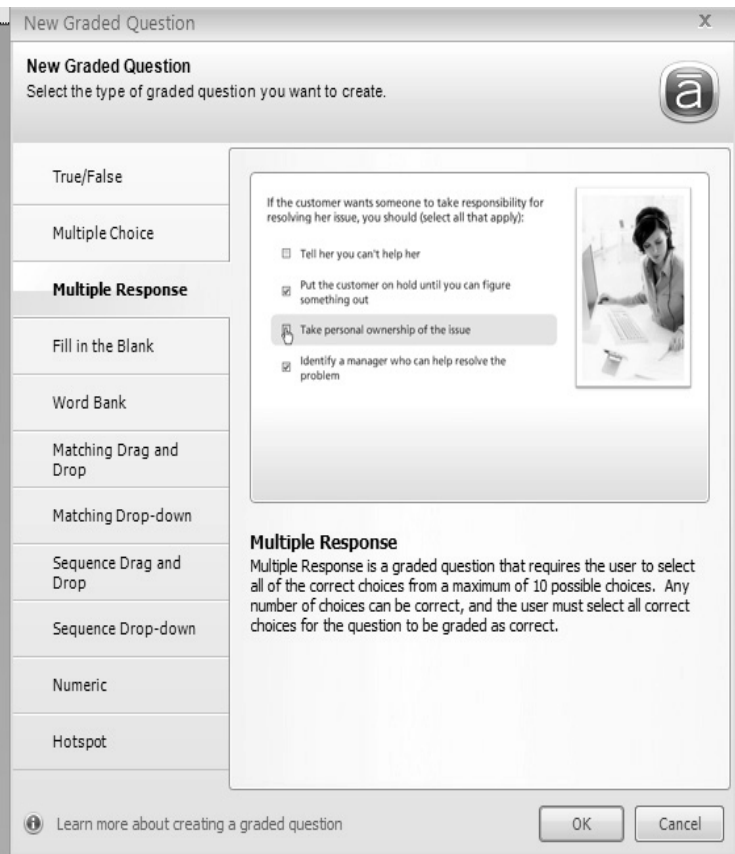

Multiple Response. Учащийся должен выбрать все правильные ответы из предложенных вариантов ответов на заданный вопрос.

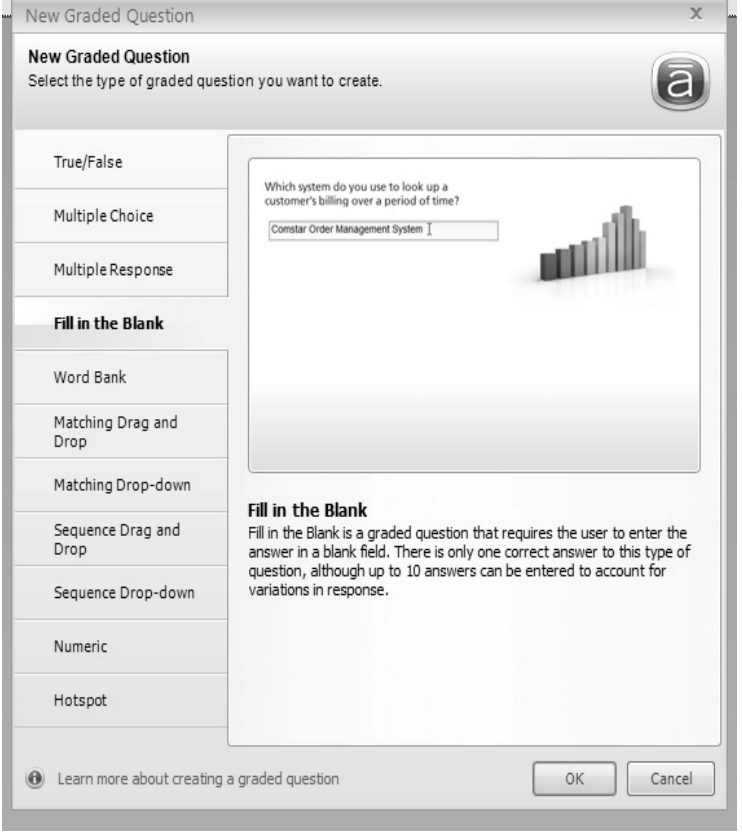

Fill in the Blank. В данной форме теста задается вопрос с однозначным ответом, который вводится в поле для ответа. Тест открытой формы.

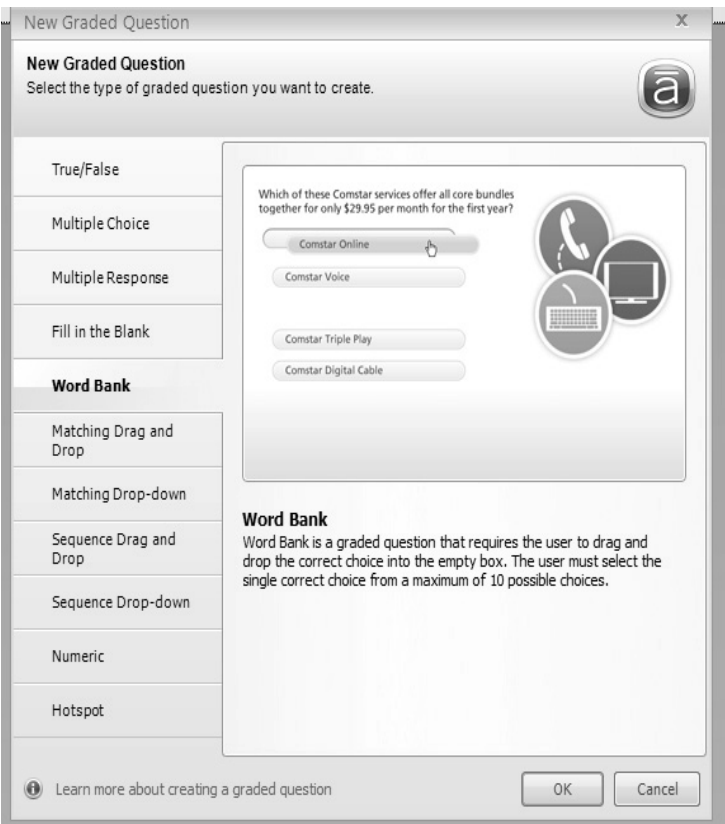

Word Bank. Учащийся должен выбрать правильный ответ из предложенных вариантов. Путем перетаскивания правильного варианта в поле для ответа учащийся фиксирует свой выбор

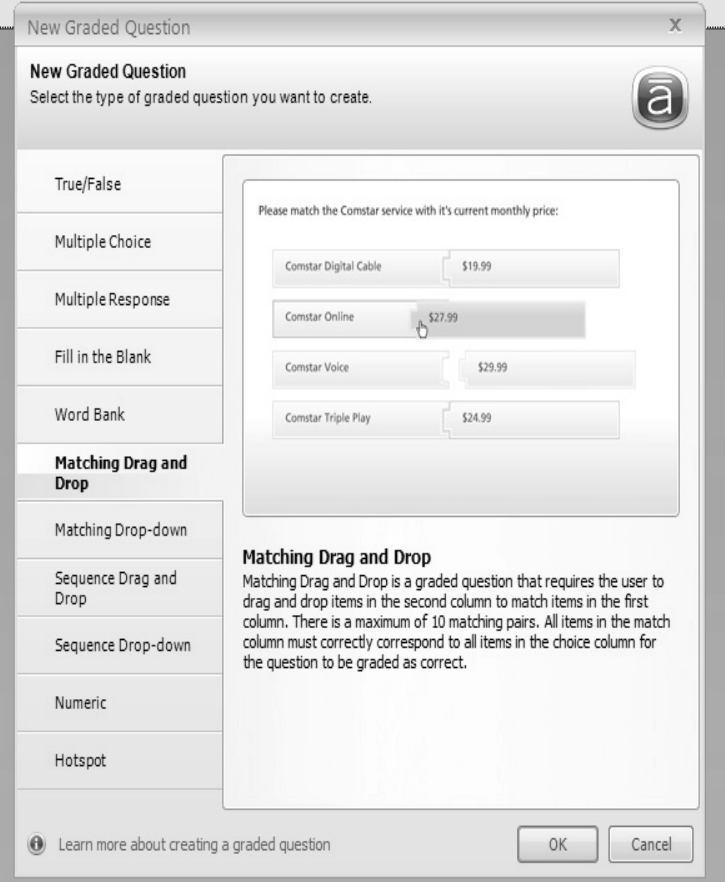

Matching Drag and Drop. Данная форма тестов – установление соответствия элементов двух столбцов.

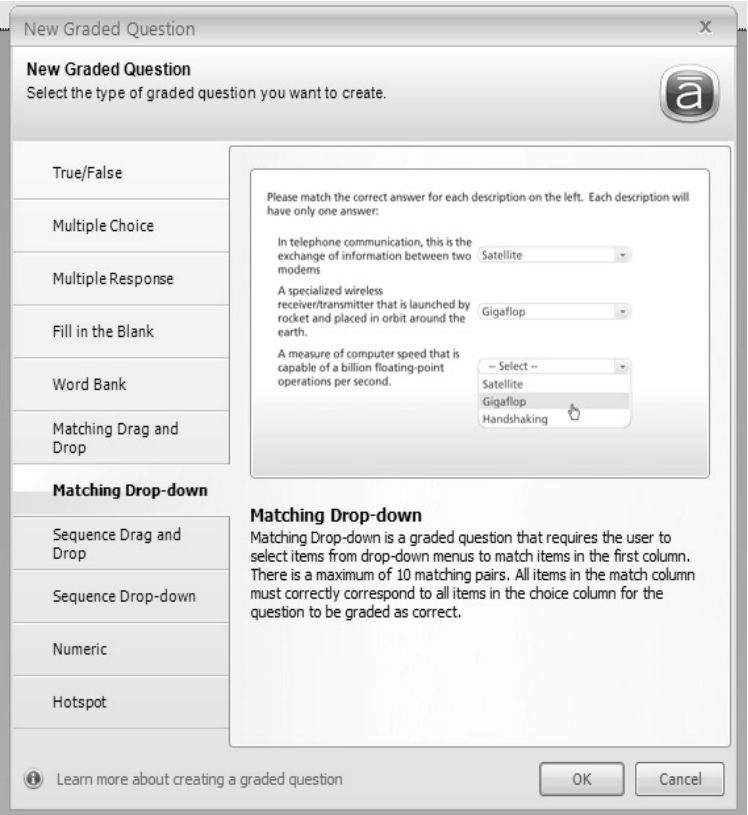

Matching Drop-down. Учащемуся необходимо выбрать правильный ответ из раскрывающегося списка.

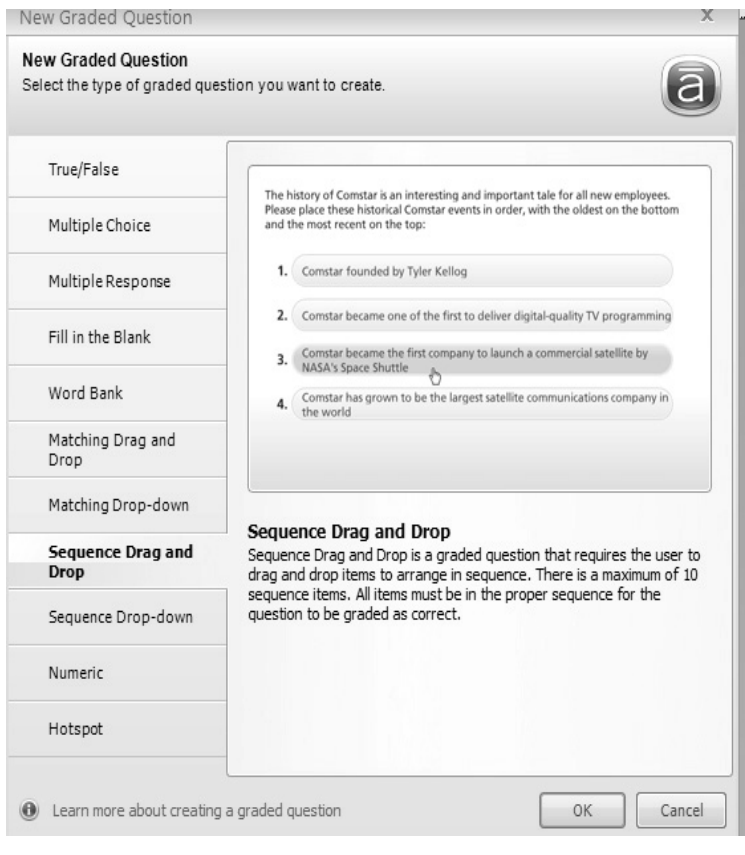

Sequence Drag and Drop. Учащийся должен выстроить элементы в определенной последовательности, заданной тестом путем перетаскивания элементов.

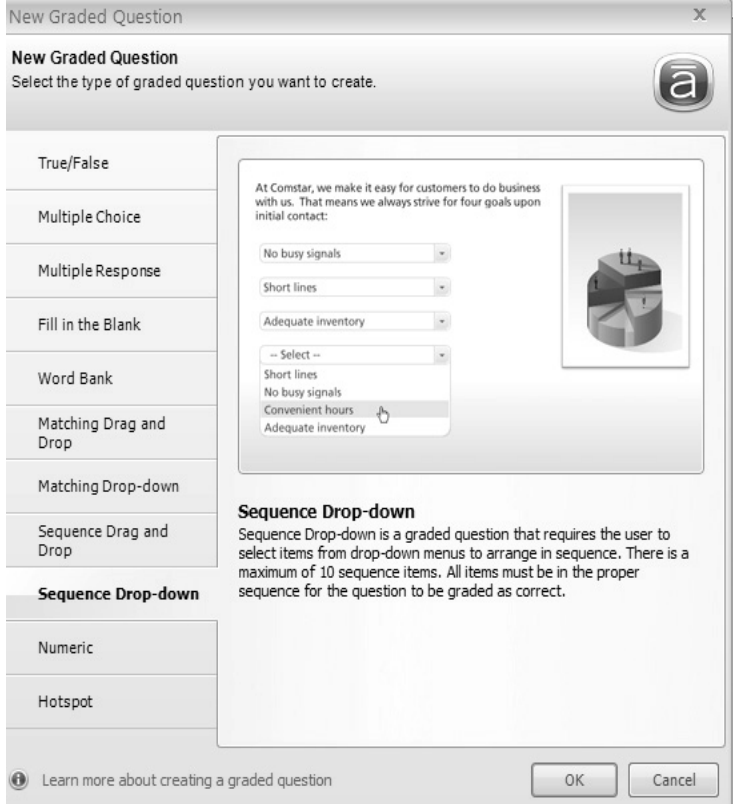

Sequence Drop-down. Данная форма тестов аналогична предыдущей, но выбор последовательности осуществляется путем выбора соответствующих элементов из выпадающего списка.

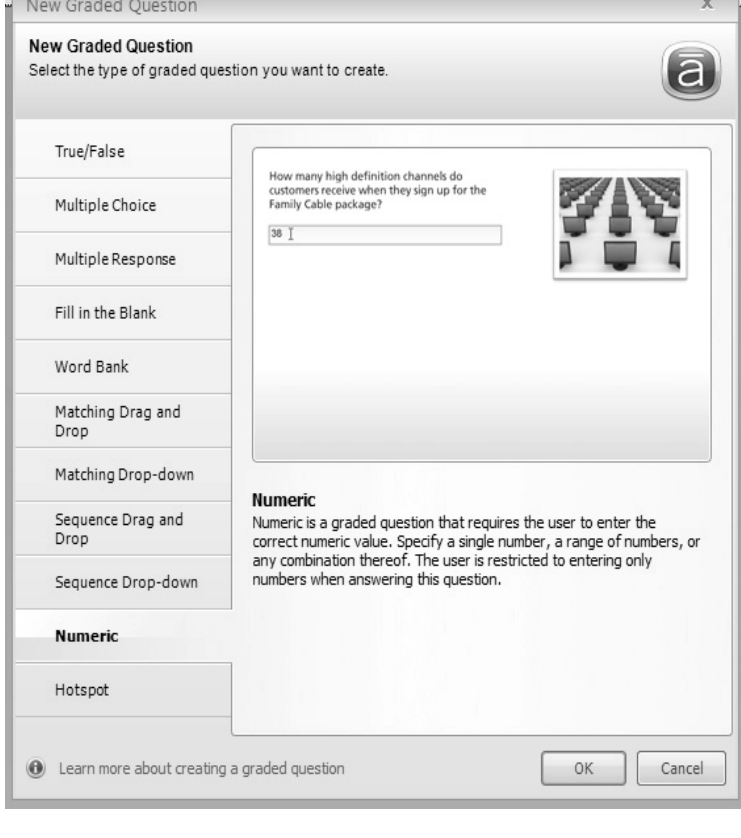

Numeric. Ответ на вопрос данной формы теста дается в цифровом выражении. Варианты возможных ответов:

- Равной  $_{-}$
- Неравной \_
- Диапозон от  $\_$  до  $\_$
- Не входящей в диапозон от \_ до \_
- Больше чем  $\_$
- Меньше чем $\_$
- Больше чем \_, но меньше чем

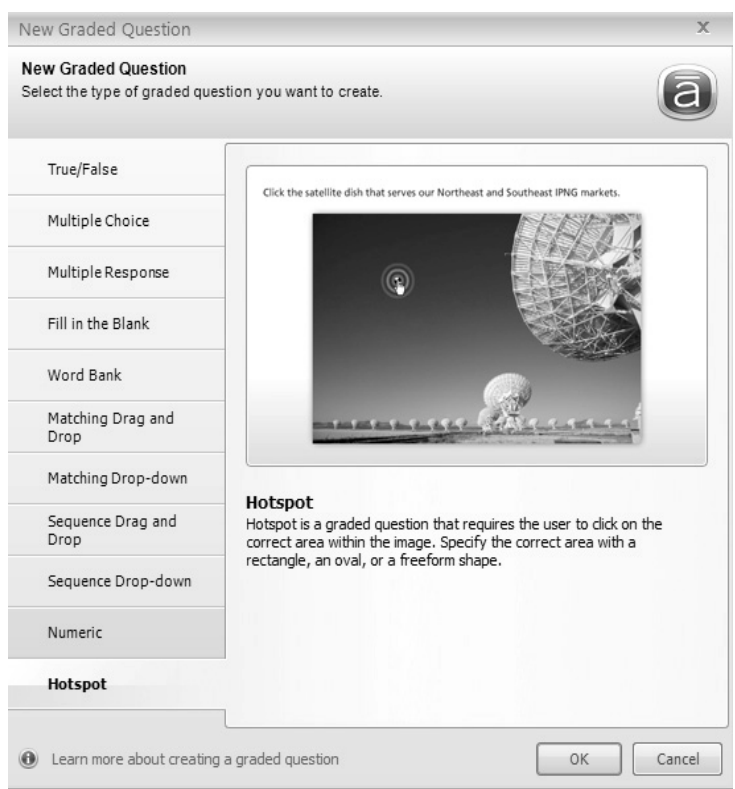

Hotspot. Очень интересная форма теста. Дается изображение. Вопрос составляется таким образом, что учащийся при ответе должен выбрать соответствующий элемент на картинке.

Articulate QuizMaker имеет широкие возможности по редактированию внешнего вида тестов: элементы можно перемещать, добавлять форматирование текста, добавлять на фон своё изображение.

Разнообразие форм тестовых шаблонов, может сделать процесс тестирования легким и увлекательным. Оценка происходит по двум критериям: скорость прохождения теста и процент правильных ответов.

Создание тестов в программе Articulate QuizMaker не составляет большой сложности. Она интуитивно понятна и удобна при работе. Имеется возможность редактировать тесты на любом этапе работы, просматривать полученные результаты, не выходя из самой программы, т.е. до их окончательного сохранения.

Возможности публикации результатов работы по созданию теста:

– в локальную папку на компьютере в Flash-формате; .

– выгрузка на сайт; .

– запись на CD с созданием автозапуска; .

– cохранение теста для Систем Дистанционного обучения; /

– сохранение в WORD.

Данная программа очень хорошо подходит для лингводидактического тестирования. Каждая из перечисленных форм позволяет проверить специфические виды знаний, а также сформированность разных компетенций. Ниже мы приводим возможные тесты по русскому языку:

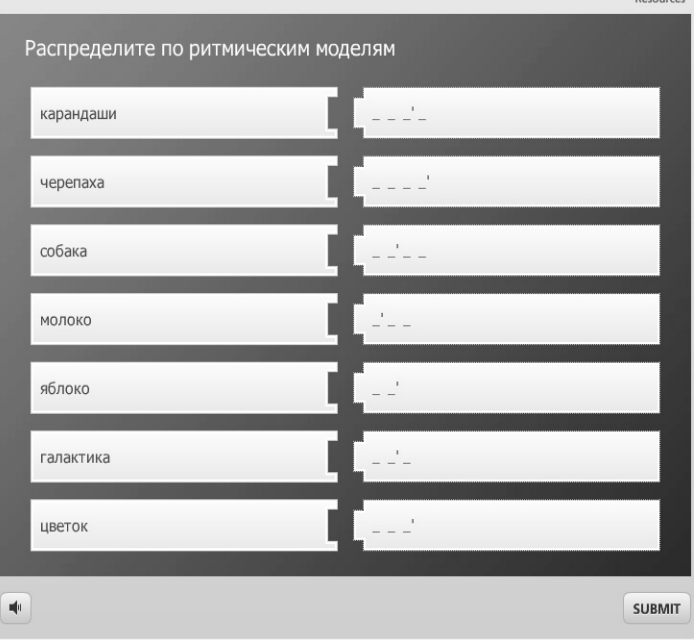

Tест на установление соответствия (Matching Drag and Drop).

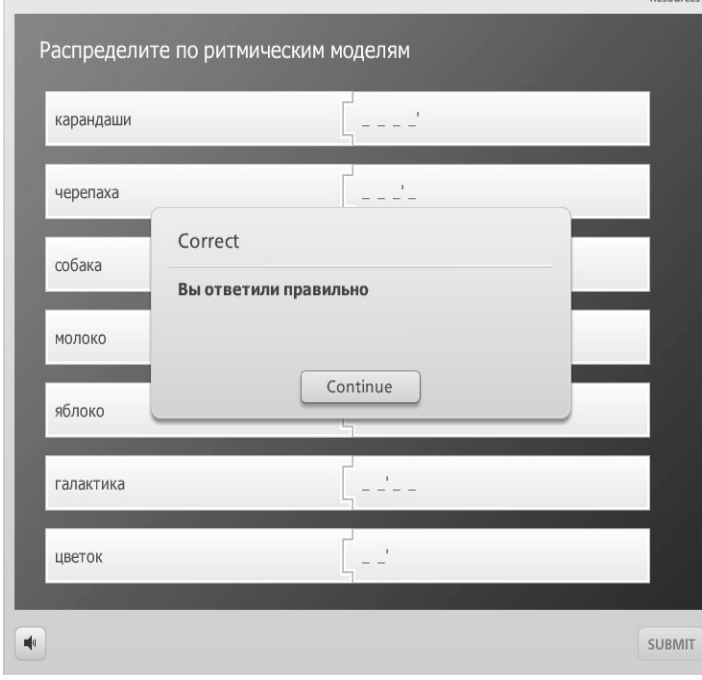

При правильном или неправильном ответе учащегося всплывает соответствующее сообщение, и программа переходит к следующему тесту. По окончании всего теста учащемуся сообщается процент его правильных ответов.

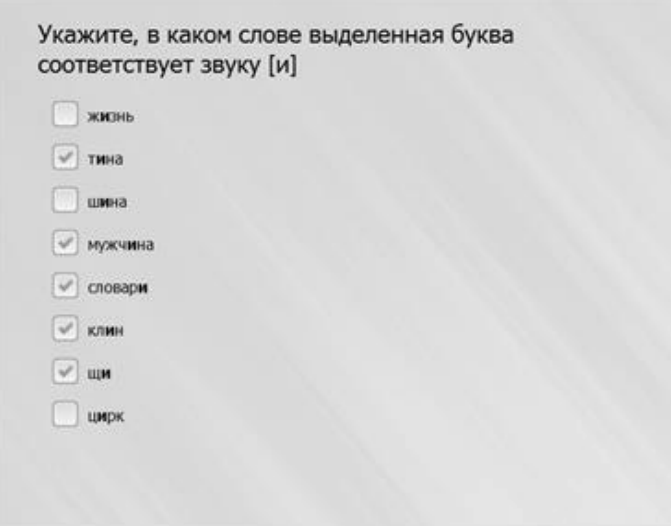

Тест на множественный выбор (Multiple Response) с несколькими правильными ответами.

Тест с выбором ответа из раскрывающегося списка (Matching Dropdown).

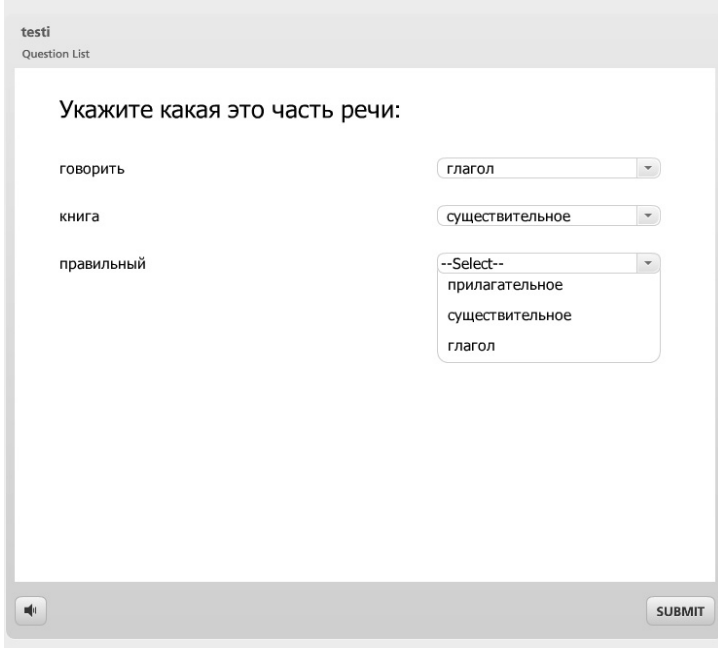

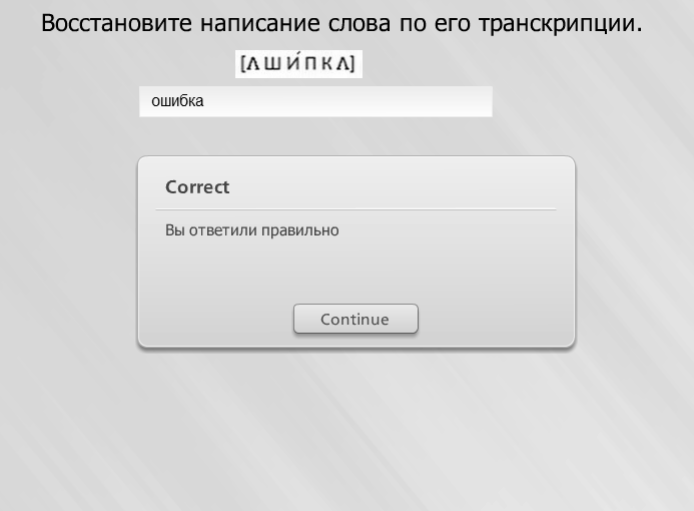

В форме теста Fill in the Blank легко проверить не только знания учащегося, но и сформированность, к примеру, орфографической компетенции.

Использование мультимедийного контент в заданной преподавателем последовательности при тестировании позволяет построить так называемые «цепные» задания. Пример 1. Слушайте слово (звучит аудио-файл, произносится слово «ножницы»). Укажите на картинке предмет, обозначаемый этим словом. Пример 2. Слушайте слово (звучит аудиофайл, произносится слово «ножницы»). Напишите его.

Сравним с не «цепным» тестовым заданием.

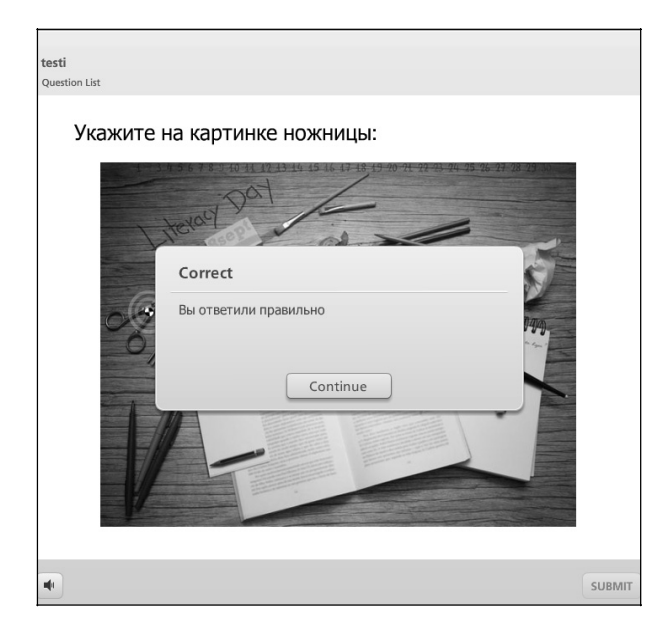

Тест с выбором ответа на наглядном примере (Hotspot).

Следует заметить, что описанные формы тестовых заданий (задания в тестовой форме по В.С. Аванесову [1]) отвечает выделенным В.С. Аванесовым требованиям (краткость, сформированная цель, логическая форма высказывания, определенность места для ответов, одинаковость правил оценки ответов, правильность расположения элементов задания, одинаковость инструкции для всех испытуемых, адекватность инструкции форме и содержанию задания) [1].

Особо выделим качество технологичности задания, позволяющей вести процесс тестирования с помощью технических средств, и делать это точно, быстро, экономично и объективно. Задания становятся технологичными, если их содержание правильно и быстро понимается испытуемыми, и если форма заданий способствует процессу компьютеризации тестирования. Именно использование автоматизированного обучения и контроля на основе достижений новой педагогики, педагогических измерений, психологии, компьютерной техники и программных продуктов, взятой в разумном соотношении, образует основу того, что сейчас называют педагогической технологией.

### **ЛИТЕРАТУРА**

[1] Аванесов В.С. Определение исходных понятий теории педагогических измерений [http://testolog.narod.ru/EdMeasmt4.html \(](http://testolog.narod.ru/EdMeasmt4.html)дата обращения 27.08.2014 г.)

#### **LITERATURA**

[1] Avanesov V.S. Opredeleniye iskhodnykh ponyaty teorii pedagogicheskikh izmereny.

# **INNOVATIVE FEATURES OF PEDAGOGICAL TESTING: FORM OF TEST TASKS IN THE PROGRAM ARTICULATE QUIZMAKER**

## **I.V. Krolevetskaya**

Faculty of professional skills improvement of teachers of Russian as a foreign language Peoples' Friendship University of Russia Miklukho-Maklaya str., 6, Moscow, Russia, 117198

The article analyzes the possibilities of the program Articulate QuizMaker to create computer tests. Forms of the test tasks (V.S. Avanesov's tasks in the test form) are described, illustrative examples for creating tests are provided.

**Keywords:** pedagogical testing, innovative features, language testing, forms of tests.